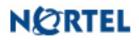

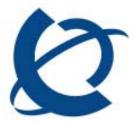

## DMM build 1.0.0

Date: November 10, 2009

# **DMM Release Notes**

## **CONTENT HISTORY**

| Date              | Build # | Summary of Changes                                             |
|-------------------|---------|----------------------------------------------------------------|
| October 8, 2009   | 0.14    | See CR list, updated Wizard, VM msg transfer, skillset support |
| October 15, 2009  | 0.15    | See CR List                                                    |
| October 22, 2009  | 0.16    | See CR List                                                    |
| October 29, 2009  | 0.17    | See CR List                                                    |
| November 3, 2009  | 0.18    | See CR List; NOTE: Data must be re-imported                    |
| November 10, 2009 | 0.19    | See CR List; NOTE: Data must be re-imported                    |
| November 20, 2009 | 0.20    | See CR List; NOTE: Data must be re-imported                    |
| November 26,2009  | 1.0.0   | See CR List; NOTE: Data must be re-imported                    |

## **Build Content Overview**

Build 1.0.0 contains fixes for:

| CR               | Title<br>DMM showed alarm for failing to retrieve data of DNs as | type | Forecast fix |
|------------------|------------------------------------------------------------------|------|--------------|
| <u>Q02087356</u> | export                                                           |      |              |
|                  | The user should be able to choose to import/export               |      |              |
| Q02094930        | voicemail messages                                               |      |              |
| Q02094951        | DMM help button to include user guide doc                        |      |              |
| <u>Q02094872</u> | DMM Model needs to have a version attribute                      |      |              |
|                  |                                                                  |      |              |
|                  | Summarize contiguous warnings which occur across a               |      |              |
| <u>Q02094915</u> | range                                                            |      |              |
|                  |                                                                  |      |              |
| <u>Q02094940</u> | DMM option to save configuration as an excel report              |      |              |

## **Open CRs:**

| CR               | Title                                                  | type<br>E | Forecast fix<br>Not in this |
|------------------|--------------------------------------------------------|-----------|-----------------------------|
| <u>Q02057445</u> | DMM does not export voicemail msgs, without EM keycode | -         | release                     |
| <u>Q02066058</u> | DMM Internal system CDR not migrated                   | E         | Not in this release         |
| <u>Q02067868</u> | DMM internal Diagnostic settings defaulted             | E         | Not in this release         |
| <u>Q02067869</u> | DMM Internal CAP assignment not Exported               | E         | Not in this<br>release      |
| <u>Q02067870</u> | Scheduled archlogs and Backup not Exported             | E         | Not in this<br>release      |
| <u>Q02067137</u> | DMM can not stop import when connection is lost        | E         | Not in this<br>release      |
| <u>Q02081622</u> | DMM – Doorphone target DN not set                      | E         | Not in this release         |
| <u>Q02073098</u> | Apply can run without full Data Prep being done        | E         | Not In This<br>Release      |

## Other Notes

## **DMM Testing Tip**

For anyone that is running multiple DMM tests (i.e. multiple times performing an extract and/or apply), please reboot your BCMs (BCM4.0 and BCM5.0) between tests since we have found some anomalies when consecutive tests were performed when a reboot was not done. **Please ensure that the target BCM450 has the appropriate keycode allotment. Errors will be reported if the BCM450 rejects data due to keycode status for any application.** 

## Open Call Pilot issues:

- 1. If the line no longer exist or valid in BCM 5.0, the AA line administration will fail for that line. There is currently no work around.
- 2. BCM 4.0 bug missing DNS in voicemail. This may show that IP migration has not tested DNS migration.

#### **Constraints:**

- Data import and export operations are out of service operations that require occasional reboots. The reboot operation is invoked by the tool, no user intervention required.
- Data import and export operations place a heavy CPU load on the BCM, no Element Manager connections should be active to the BCM
- Keycode files for the destination BCM 450 Release 5.0 system need to be installed. The Unified Messaging keycode is required to perform Voice Mail message migration.
- All MBMs should be installed on the BCM450 prior to performing the export operation

- Keycode should be installed on the BCM450 prior to performing the export operation
- No FEM migration too many combinations of cards and modules that the odds for error/failure is high
- Any MBM sitting in offset 3 (slot 4) on 4.0 can not be directly migrated to 5.0. It will need to be post-DMM configured by being pulled, DIPs changed, and then reinserted and Configured
- IP trunks to be configured + other physical trunks > 150 then a best fit algorithm will be used
- No IVR data
- Call Forward All attributes (for Sets) can only be migrated if the Sets are booted on the BCM450
- When BRI modules share a bus with Loop type module (GATM, CTM, DID, etc.) in the BCM 4.0 system, the user will be required to manually add either the BRI module or the loop-type module during the Configure MBM phase of the Data Preparation Wizard. The user must also indicate the bus and offset to DMM before the data can be properly migrated.

#### NEW FUNCTIONALITY

Version 1.0.0 of DMM introduces the ability to save data to an Excel file in addition to the existing XCM file. To use this capability, press the following icon:

|     | -       |   |
|-----|---------|---|
| I   | Ø       | 4 |
| . I | Element | s |

Or Select File/Create Excel Report in the Menu

The user is prompted to supply a file name to save the report to.

<u>An Excel report cannot be sourced into the tool.</u> This feature is designed to allow users to save their data in a spreadsheet format.

## Software Version:

DMM Release 5.0 version 1.0.0

## DMM:

S/W Distribution sites: Livelink:

http://livelink2.ca.nortel.com/livelink/livelink.exe?func=ll&objld=44418374&objAction=browse&sort=na me&viewType=1

The load is also available via the Application Launcher. Use the following url:

http://bcm.sipsw.com/ApplicationLauncher

Select "Data Migration Manager" in the Applications area and press the "Run" button

DMM Bulletin Board: http://bcm.sipsw.com/

#### Smoke test results:

See Livelink Folders